## *Instructions for Viewing Report Cards on the Parent Portal*

Log in to the Parent Portal, www.deerparkschools.org, using your username and password.

On the left of the page, at the bottom click **More**

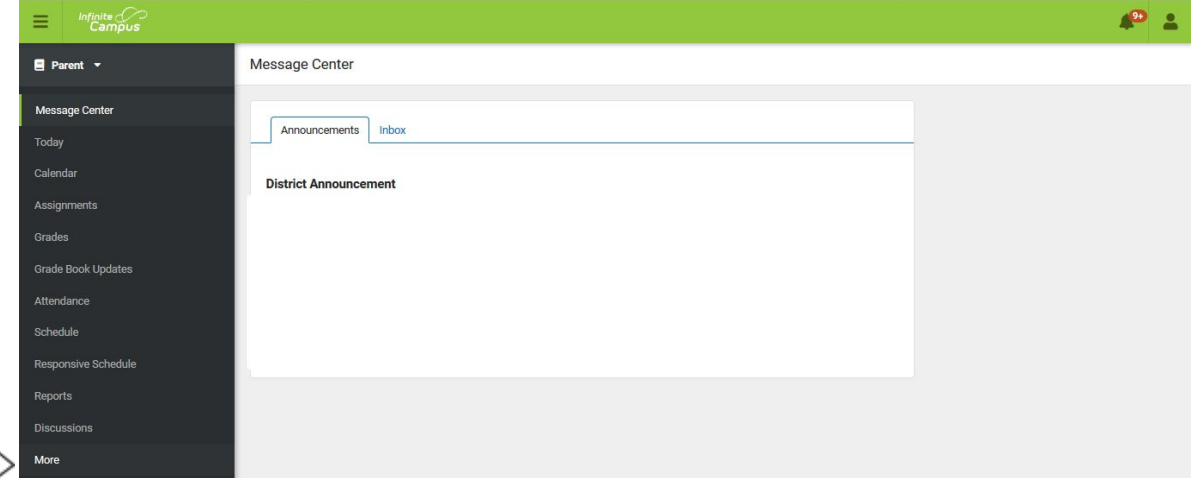

Under the More section, select **Campus Backpack**

 $\Box$ 

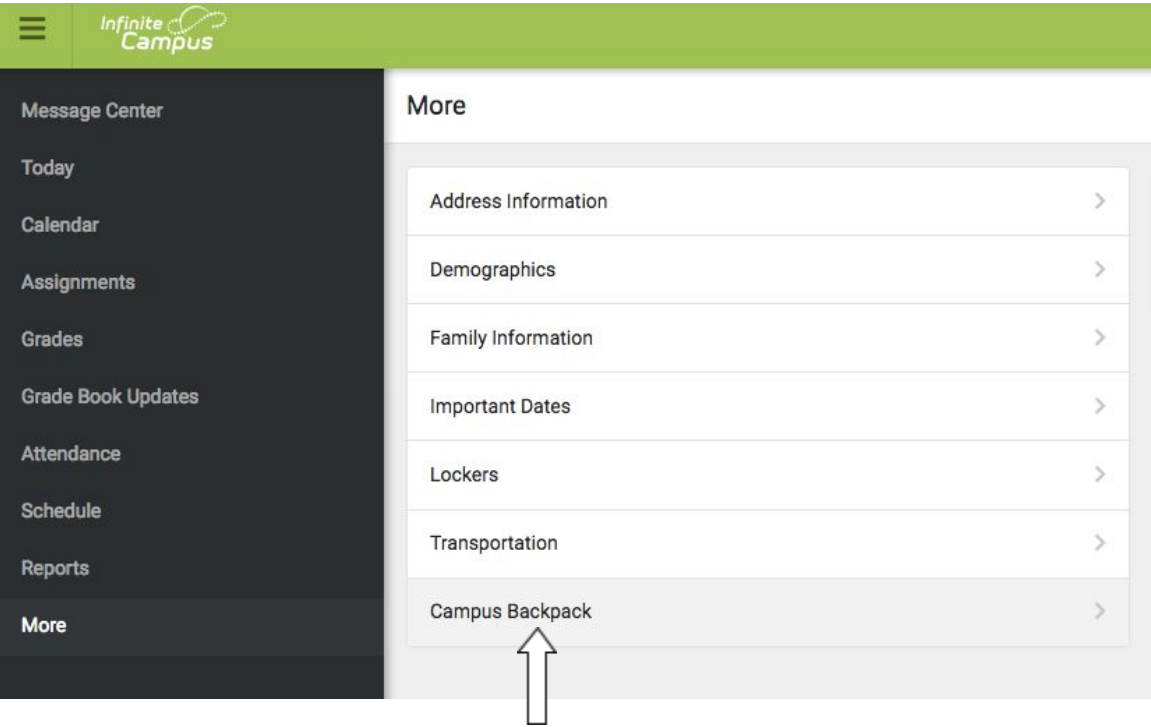

Click on the **Adobe Acrobat Reader icon** next to the name of the report to view. Please note that you will need Adobe Acrobat Reader to view the PDF files.

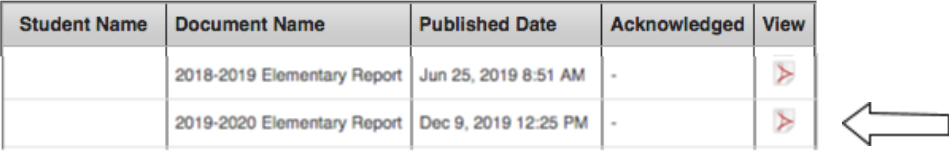